# **Linux Hardening**

Locking Down Linux To Increase Security

**Michael Boelen**

michael.boelen@cisofy.com

**'s-Hertogenbosch, 1 March 2016** Meetup: [Den Bosch Linux User Group](http://www.meetup.com/DenBoschLinux/)

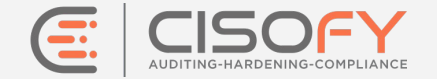

## **Goals**

- 1. Learn **what** to protect
- 2. Know some **strategies**
- 3. Learn **tooling**

### **Focus**: Linux

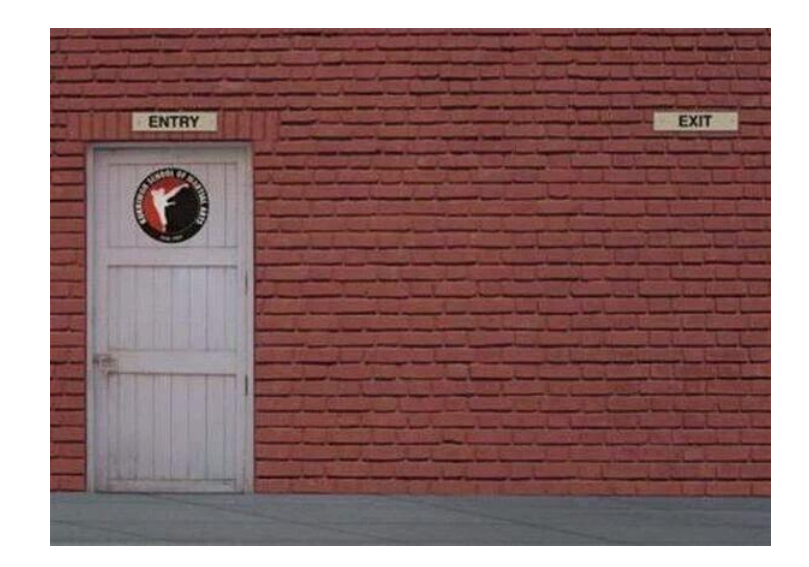

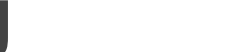

# **Agenda**

# **Today**

- 1. System Hardening
- 2. Security Auditing
- 3. Guides and Tools

*Bonus: Lynis demo*

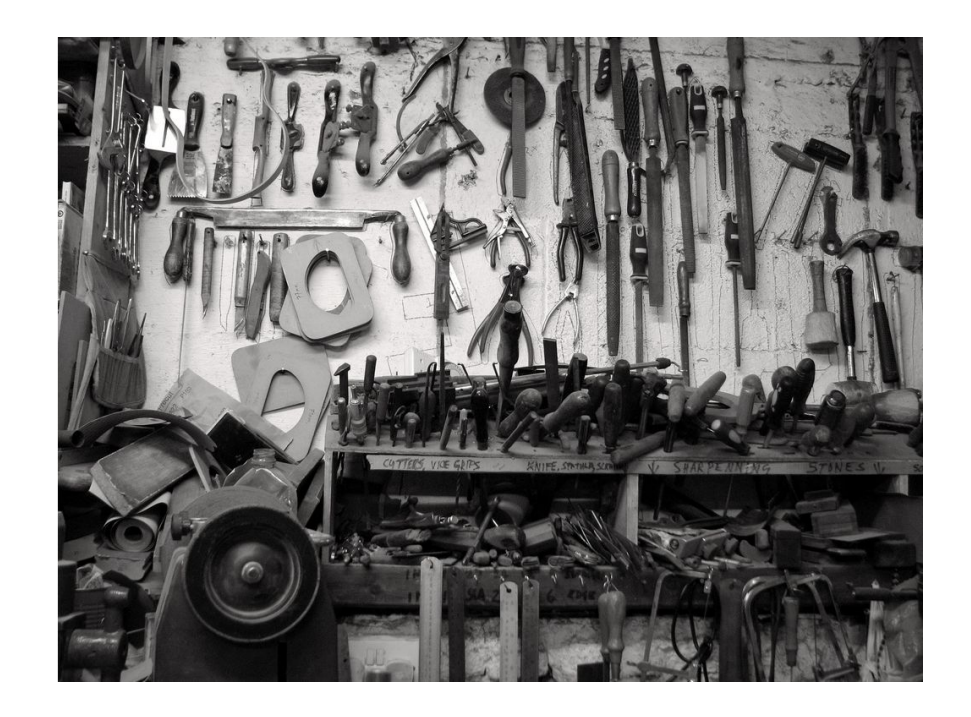

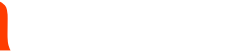

# **Michael Boelen**

- **Open Source Security** 
	- **rkhunter** (malware scan)
	- **[Lynis](https://cisofy.com/lynis/)** (security audit)

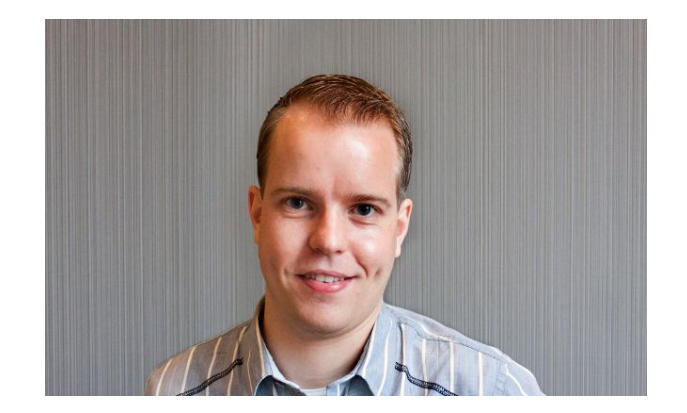

- 150+ blog posts at **[Linux-Audit.com](http://linux-audit.com)**
- Founder of [CISOfy](https://cisofy.com)

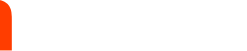

**System Hardening**

#### **Q: What is Hardening?**

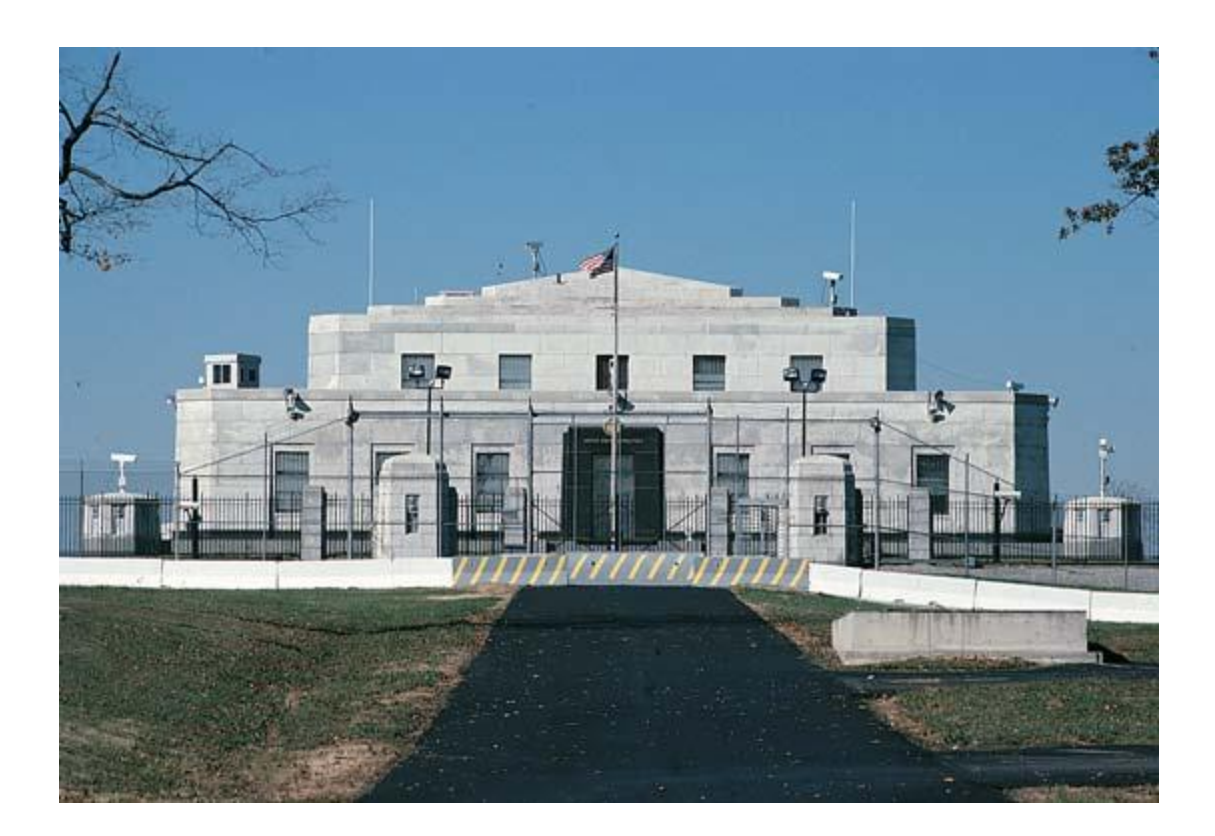

**Q: Why Hardening?**

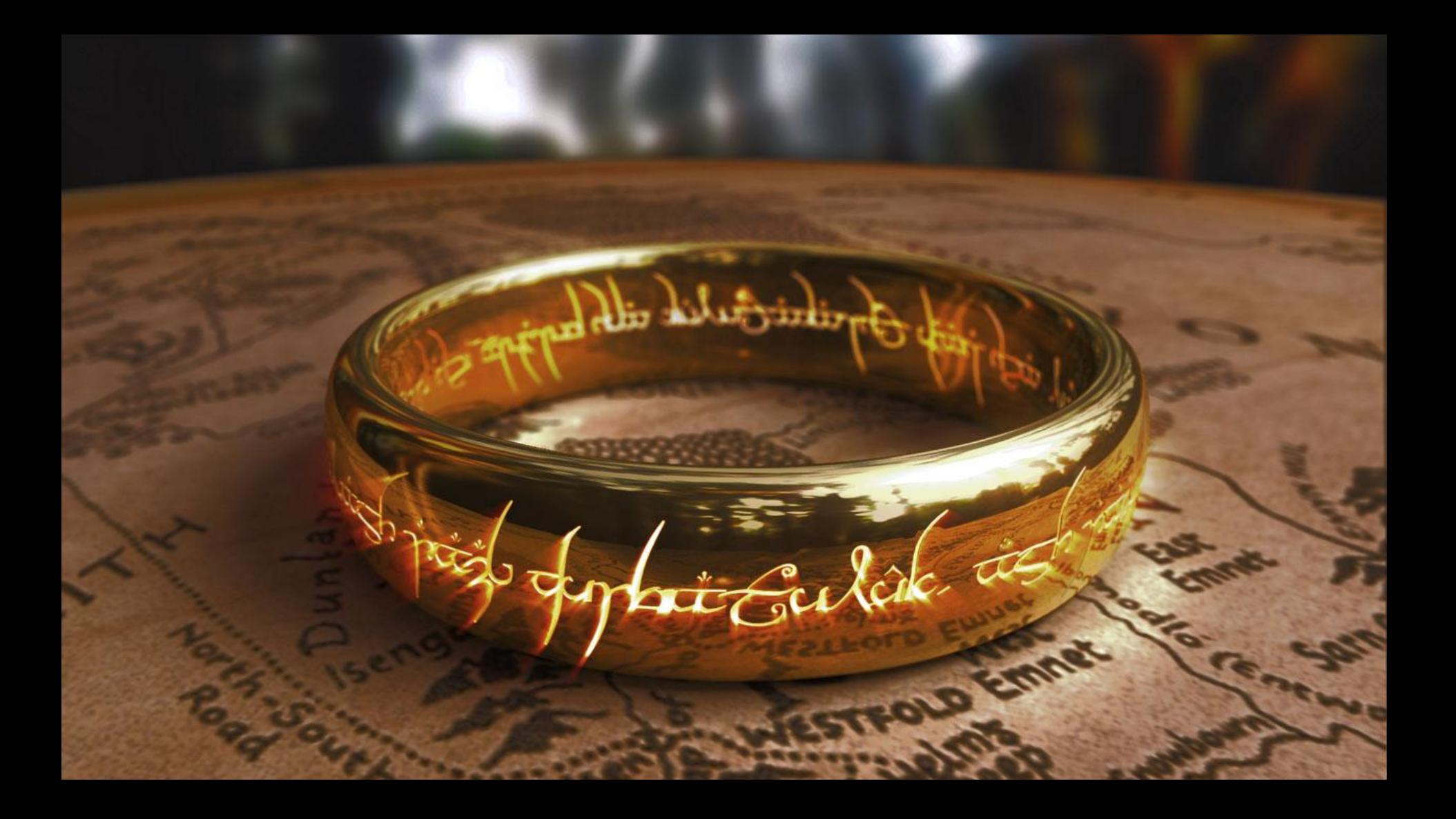

#### **Q: What if we don't?**

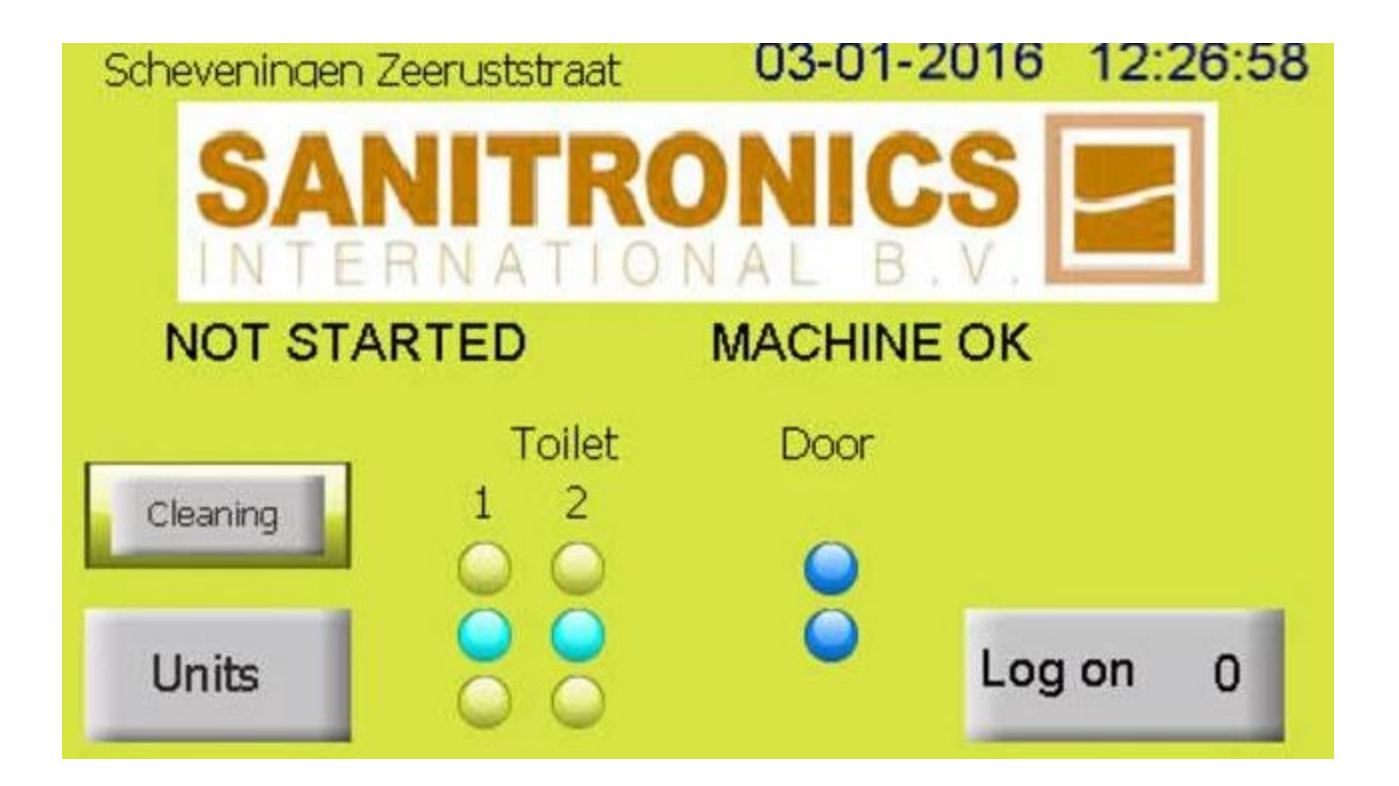

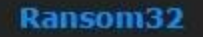

#### ALL YOUR PERSONAL FILES HAS BEEN ENCRYPTED

All your data (photos, documents, databases, etc) have been encrypted with a private and unique key generated for this computer. This menas that you will not be able to access your files anymore until they are decrypted. The private key is stored in our servers and the only way to receive your key to decrypt your files is making a payment.

The payment has to be done in Bitcoins to a unique address that we generated for you. Bitcoins are a virtual currency to make online payments. If you don't know how to get Bitcoins, you can click the button "How to buy Bitcoins" below and follow the instructions.

When the provided time ends, the payment will increase to 1 Bitcoins (\$350) aprox.). Also, if you don't pay in 7 days, your unique key will be destroved and you won't be able to recover your files anymore.

**Payment raise** 

3 days, 23:59:43

**Final destruction** 

6 days, 23:59:43

To recover your files and unlock your computer, you must send 0.1 Bitcoins (\$35 aprox.) to the next Bitcoin address:

#### 1BaLBdomt2DhibCXsmLXaxKCv4670B4DzF

**Check payment How to buy Bitcoins** 

 $\Lambda$  If you try to remove this payment platform, your will never be able to decrypt your files and they will be lost forever  $\Lambda$ 

 $\mathbf{v}$ 

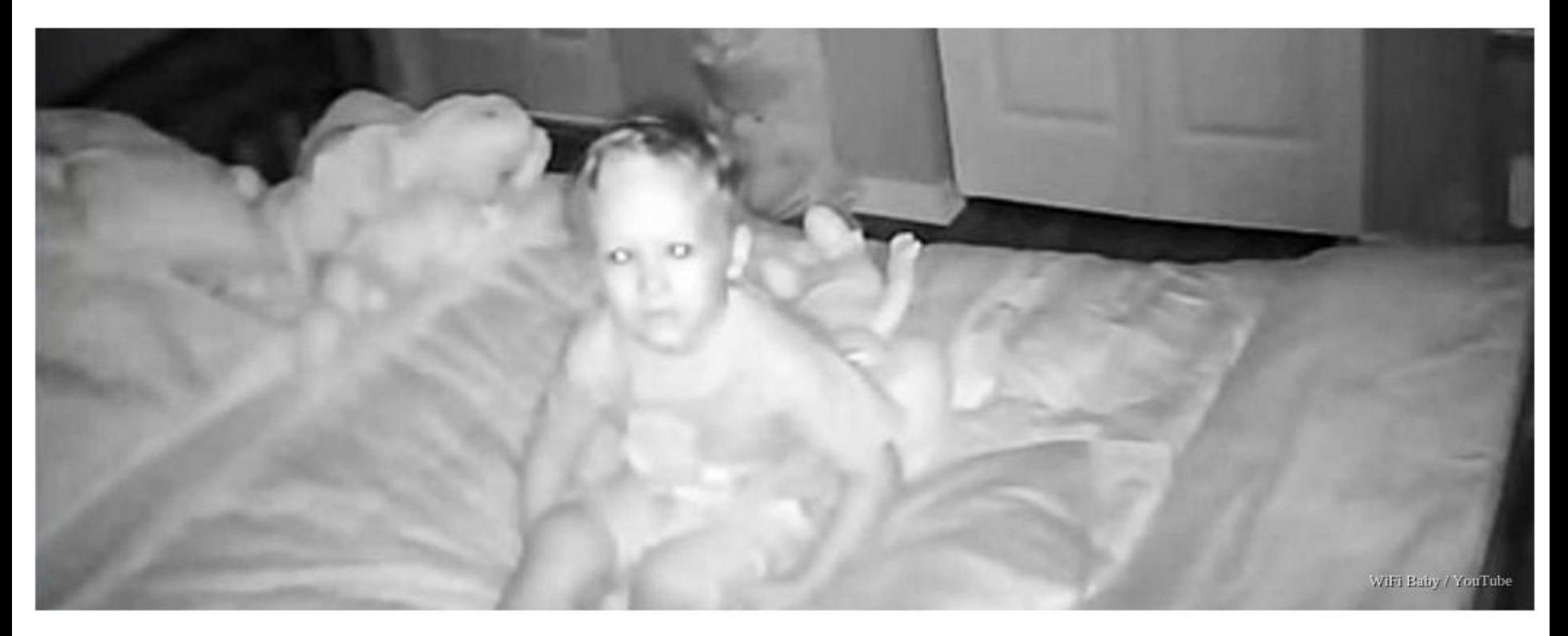

#### Stranger hacks family's baby monitor and talks to child at night

By CHANTE OWENS January 7, 2016

source: http://sfglobe.com/

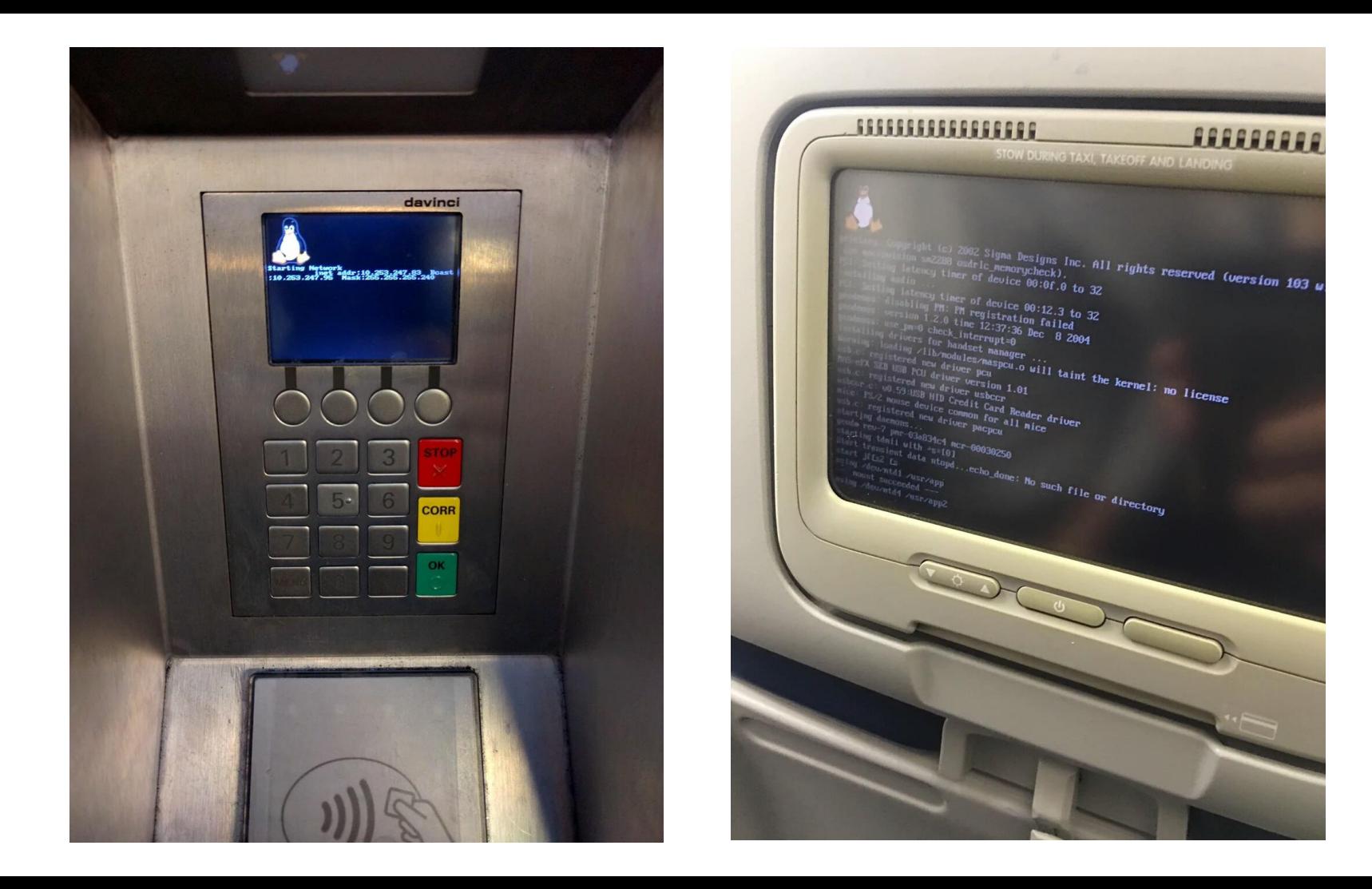

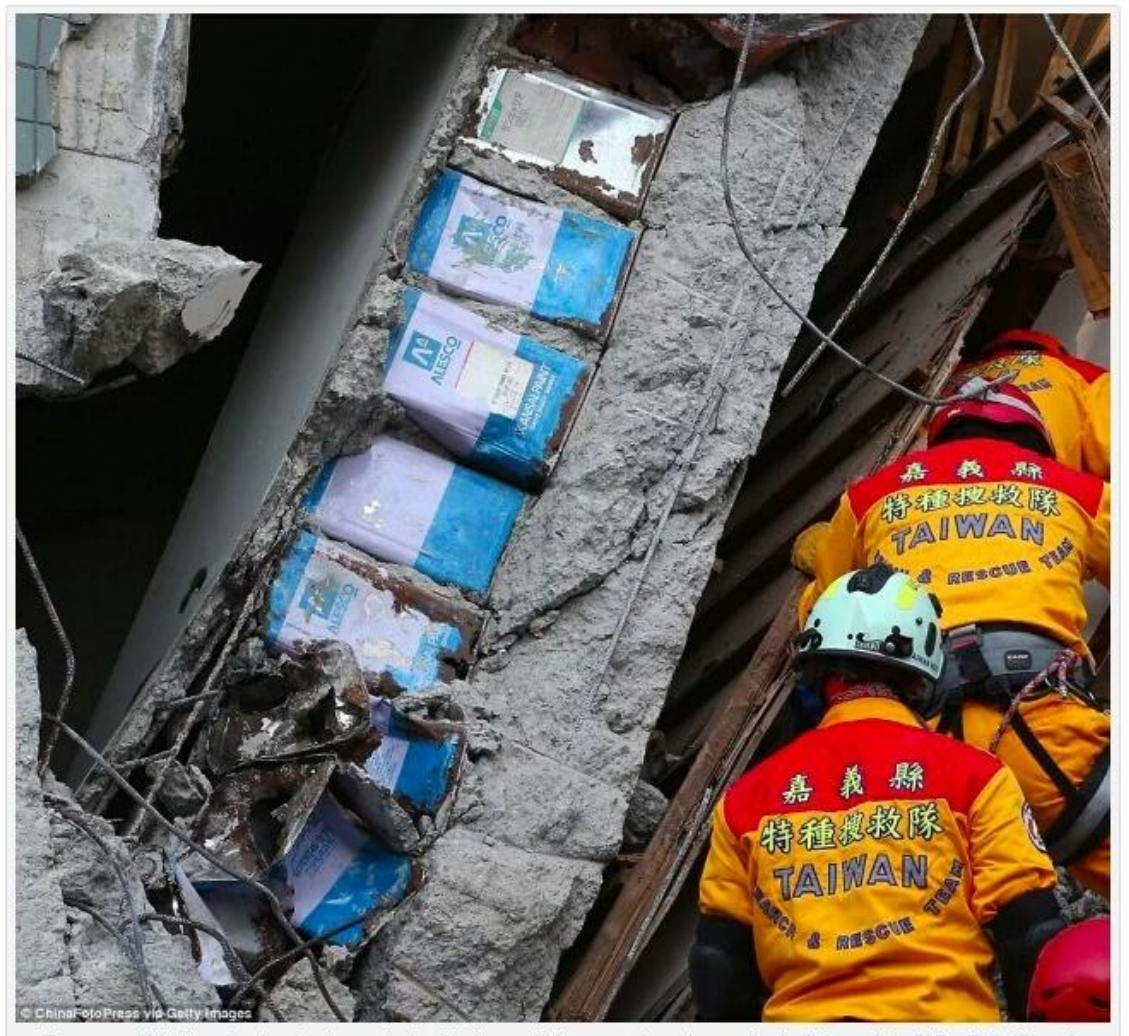

Tin cans within the structural columns in the Weiguan Jinlong apartment complex in Taiwan (via China Foto Press)

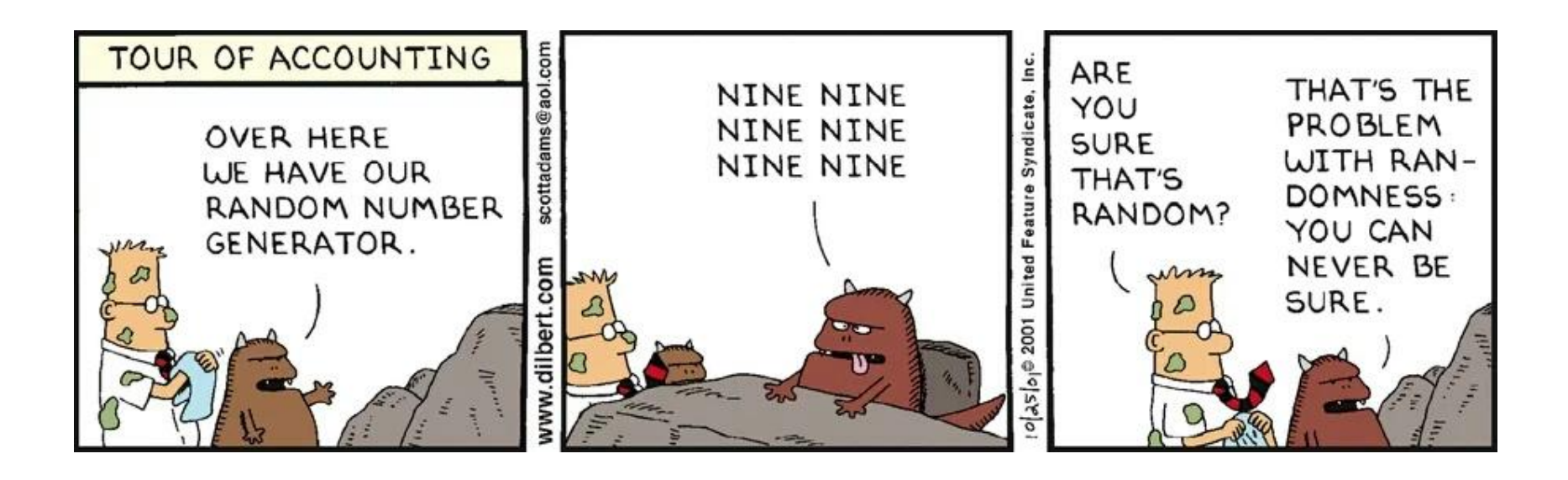

**Hardening Basics**

# **Hardening**

- New defenses
- Existing defenses
- Reduce weaknesses

### (attack surface)

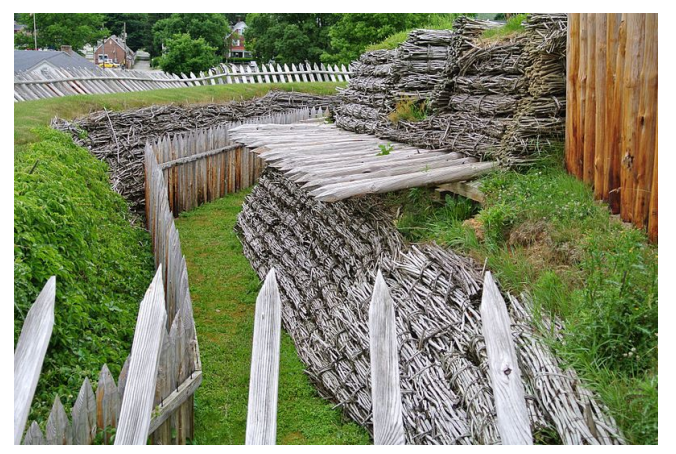

Photo Credits: http://commons.wikimedia.org/wiki/User:Wilson44691

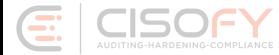

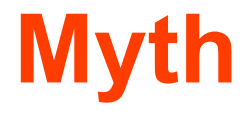

### **After hardening I'm done**

#### Server Shield v1.1.5

Server Shield is a lightweight method of protecting and hardening your Linux server. It is easy to install, hard to mess up, and makes your server instantly and effortlessly resistant to many basic and advanced attacks

All IP addresses will be automatically detected and used for the firewall configuration. Automatic security updates are enabled by default.

No maintenance required- just set it and forget it!

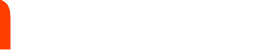

## **Fact**

- Security is an **ongoing process**
- It is **never finished**
- New attacks = **more hardening**
	- [POODLE](http://en.wikipedia.org/wiki/POODLE)
	- [Hearthbleed](http://heartbleed.com/)

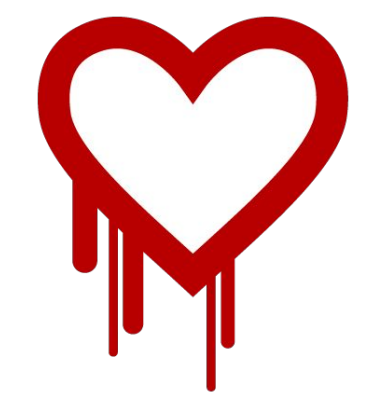

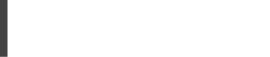

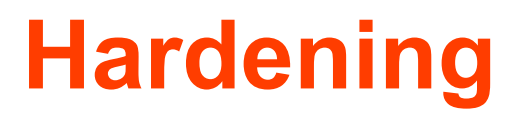

### **What to harden?**

- Operating System
- Software + Configuration
- Access controls

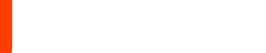

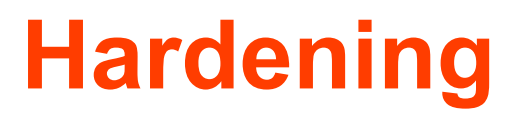

## **Operating System**

- Packages
- Services
- Configuration

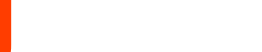

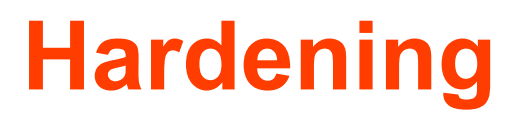

## **Software**

- Minimal installation
- Configuration
- Permissions

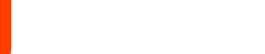

# **Hardening**

# **Access Controls**

- Who can access what
- Password policies
- Accountability

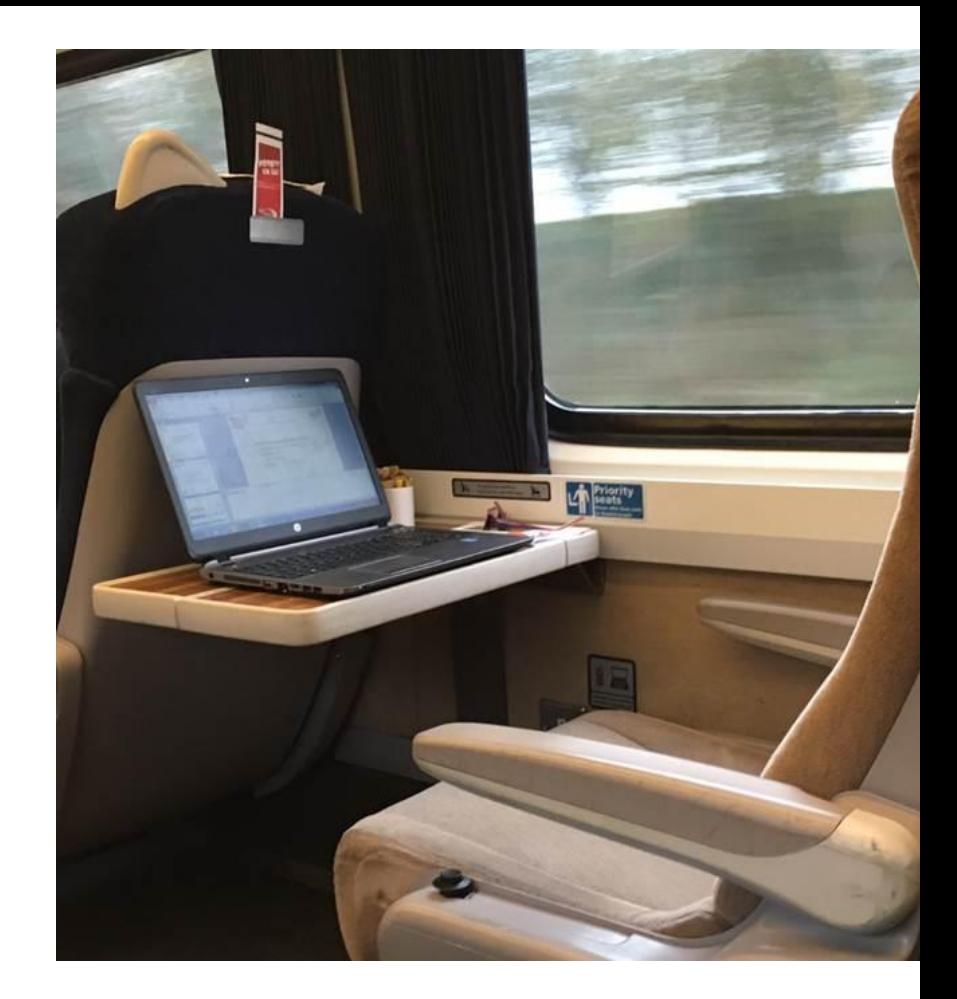

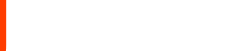

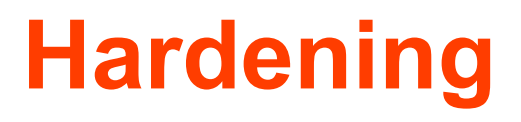

**Encryption**

- **Good**: Encryption solves a lot
- **Bad**: Knowledge required
- **Ugly**: Easy to forget, or do it incorrectly

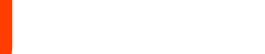

**Technical Auditing**

# **Auditing**

# **Why audit?**

- Checking defenses
- Assurance
- Quality Control

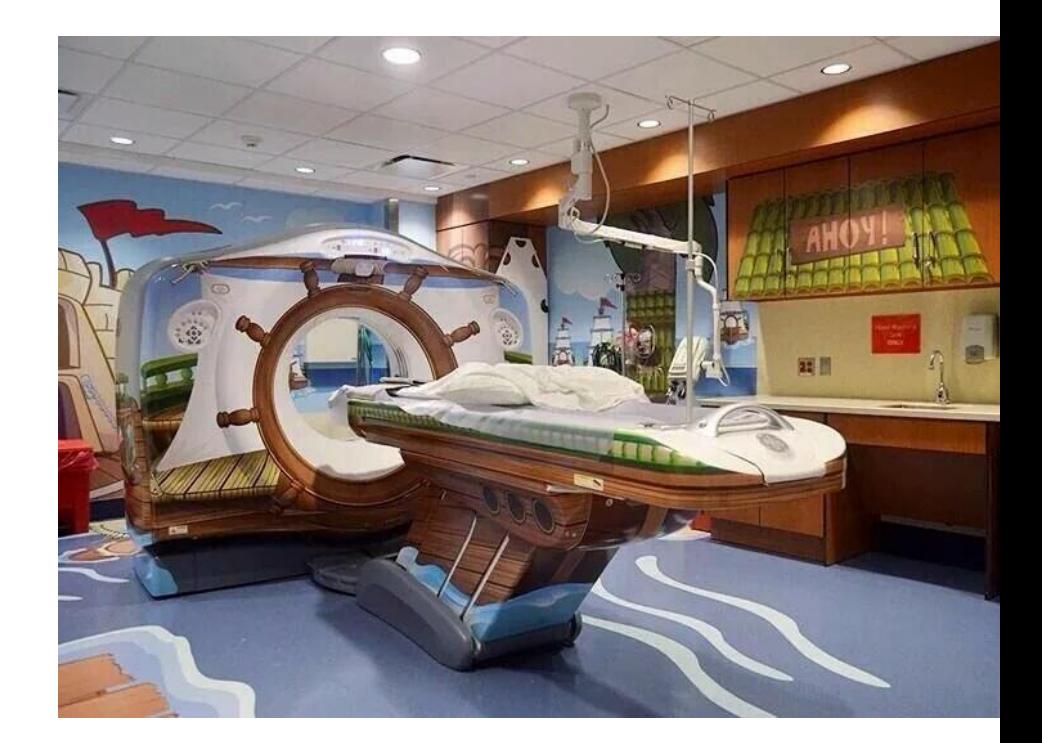

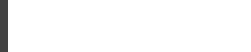

# **Common Strategy**

- 1. Audit
- 2. Get a lot of findings
- 3. Start hardening

## 4. …….

## **5. Quit**

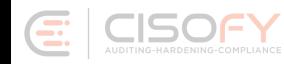

# **Improved Strategy**

- 1. Focus
- 2. Audit
- 3. Focus

## 4. Harden

## **5. Repeat!**

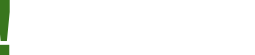

**Hardening Resources**

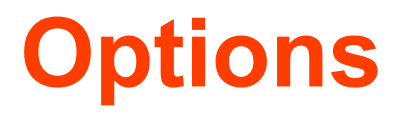

- Guides
- Tools (SCAP / Lynis)
- Other resources

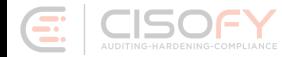

# **Hardening Guides**

- Center for Internet Security (CIS)
- NIST / NSA
- OWASP
- Vendors

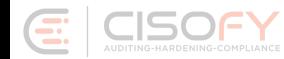

# **Hardening Guides**

#### **Pros**

Free to use **Detailed** You are in control

#### **Cons**

Time intensive Usually no tooling Limited distributions Delayed releases Missing follow-up

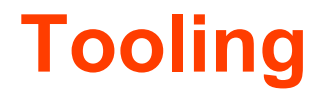

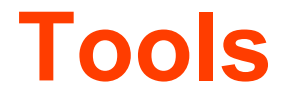

#### **Tools make life easier, right?**

Not always...

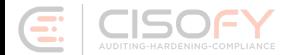

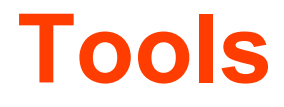

#### **Problem:**

#### There aren't many *good* tools

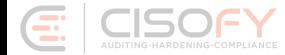

# **Tools**

## **Cause 1: Usually outdated**

#### eglimi/linux hardening

A report describing how to harden a Linux System. This work has been done as a semester project at university. It is no longer mantained and kept for reference only.

Updated on 27 Dec 2009

★8 120

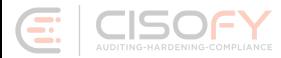

# **Tools**

### **Cause 2: Limited in their support**

#### AdaLovelance/hardeningserverfromscratch

Shell  $\star$  1  $\mu$ <sub>0</sub>

Este repositorio es un conjunto de scripts para proveer seguridad en un servidor GNU/Linux

Updated 22 days ago

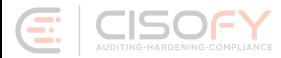

# **Tools**

#### **Cause 3: Hard to use**

 $-$ <Group id="V-38581">

<title>SRG-OS-999999</title>

<description><GroupDescription></GroupDescription></description>

-<Rule id="SV-50382r1\_rule" severity="medium" weight="10.0">

 $<$ version>RHEL-06-000066</version>

 $-$ <title>

The system boot loader configuration file(s) must be group-owned by root.

 $\le$ /title>  $-$ <description>

> <VulnDiscussion>The "root" group is a highly-privileged group. Furthermore, the group-owner of this file should not have any access privileges anyway.<VulnDiscussion><FalsePositives><FalsePositives><FalseNegatives><FalseNe <Documentable>false<Documentable><Mitigations><Mitigations><SeveritvOverrideGuidance><SeveritvOverrideGuidance><PotentialImpacts><PhiralImpacts><ThirdPartyTools></ThirdPartyTools></ItigationControl><MitigationControl><Resp </Responsibility><IAControls></IAControls>

 $\leq$  description>

 $-$  <reference>

<dc:title>DPMS Target Red Hat 6</dc:title> <dc:publisher>DISA FSO</dc:publisher> <dc:type>DPMS Target</dc:type>

<dc:subiect>Red Hat 6</dc:subiect>

<dc:identifier>2367</dc:identifier>

 $\leq$ reference>

<ident system="http://iase.disa.mil/cci">CCI-000366</ident>

 $-\leq$ fixtext fixref="F-43529r1 fix">

The file "/etc/grub.conf" should be group-owned by the "root" group to prevent destruction or modification of the file. To properly set the group owner of "/etc/grub.conf", run the command: # chgrp root /etc/grub.conf

 $\le$ fixtext>

 $\le$ fix id="F-43529r1 fix"/>

 $=$  <check system="C-46139r1 chk">

<check-content-ref href="DPMS\_XCCDF\_Benchmark\_RHEL\_6\_STIG.xml" name="M"/>

 $-$  <check-content>

To check the group ownership of "/etc/grub.conf", run the command: \$ 1s -IL /etc/grub.conf If properly configured, the output should indicate the following group-owner. "root" If it does not, this is a finding. </check-content>

 $\leq$ check>

 $<$ /Rule>

 $\leq$ Group>

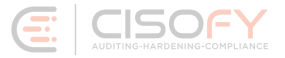

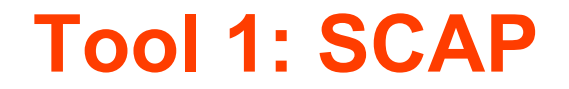

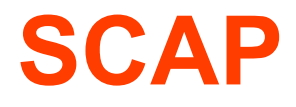

- **S**ecurity
- **C**ontent
- **A**utomation
- **P**rotocol

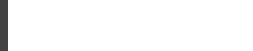

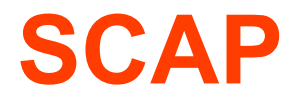

### Combination of:

- Markup
- Rules
- Tooling
- Scripts

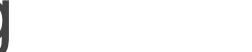

# **SCAP features**

- [Common Vulnerabilities and Exposures](http://en.wikipedia.org/wiki/Common_Vulnerabilities_and_Exposures) [\(CVE\)](http://cve.mitre.org/)
- [Common Configuration Enumeration \(CCE\)](http://nvd.nist.gov/cce/)
- [Common Platform Enumeration \(CPE\)](http://scap.nist.gov/specifications/cpe/)
- **[Common Vulnerability Scoring System \(CVSS\)](http://www.first.org/cvss/)**
- [Extensible Configuration Checklist Description Format](http://en.wikipedia.org/wiki/Extensible_Configuration_Checklist_Description_Format) [\(XCCDF\)](http://scap.nist.gov/specifications/xccdf/)
- [Open Vulnerability and Assessment Language](http://en.wikipedia.org/wiki/Open_Vulnerability_and_Assessment_Language) [\(OVAL\)](http://oval.mitre.org/)

Starting with SCAP version 1.1

[Open Checklist Interactive Language \(OCIL\) Version 2.0](http://scap.nist.gov/specifications/ocil/)

Starting with SCAP version 1.2

- [Asset Identification](http://scap.nist.gov/specifications/ai/)
- **[Asset Reporting Format \(ARF\)](http://scap.nist.gov/specifications/arf/)**
- [Common Configuration Scoring System \(CCSS\)](http://csrc.nist.gov/publications/PubsNISTIRs.html#NIST-IR-7502)
- [Trust Model for Security Automation Data \(TMSAD\)](http://scap.nist.gov/specifications/tmsad/)

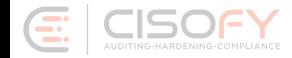

# **Complexity?**

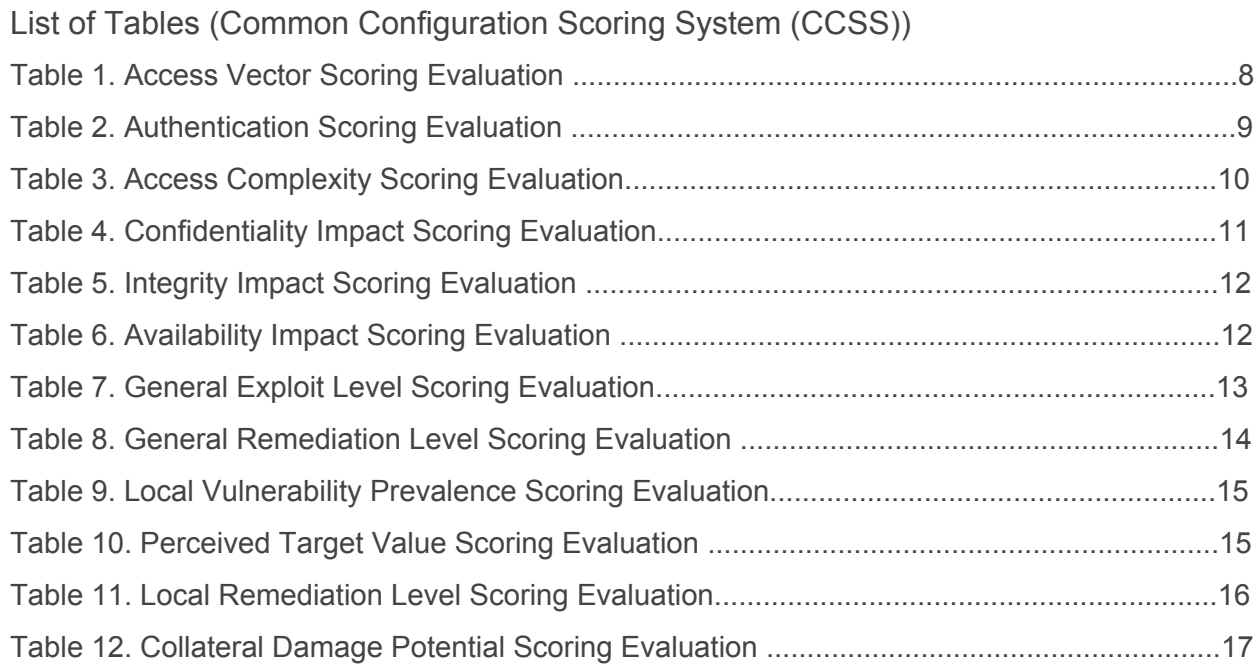

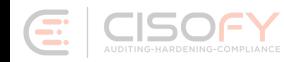

# **SCAP Overview**

#### **Pros**

Free to use

Focused on automation

#### **Cons**

Limited distributions **Complexity** Hard to customize

**Tool 2: Lynis**

# **Lynis**

#### [+] Users, Groups and Authentication

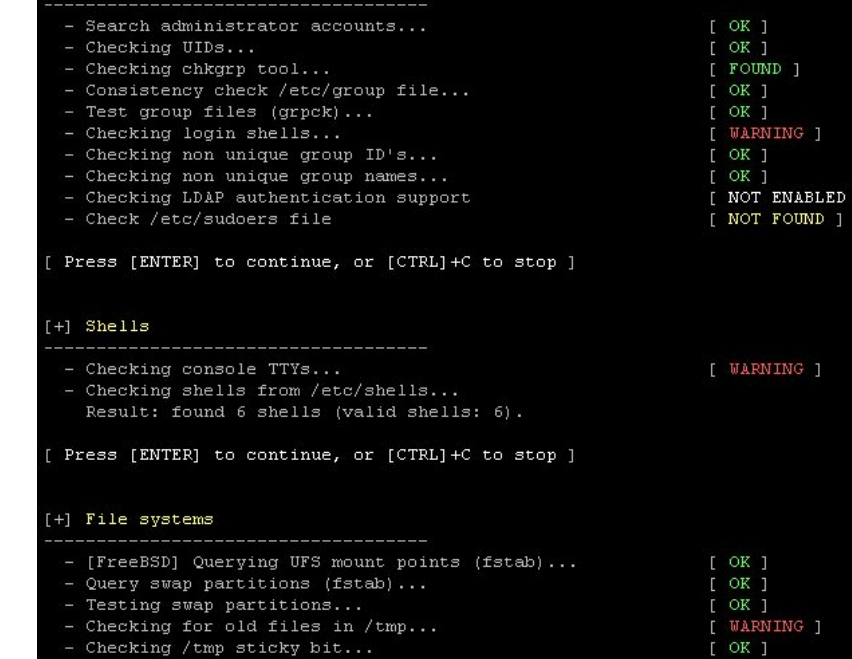

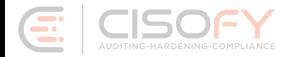

# **Lynis**

## **Goals**

- In-depth security scan
- Quick and easy to use
- Define next hardening steps

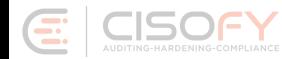

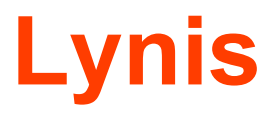

## **Background**

- Since 2007
- Goals
	- Flexible
	- Portable

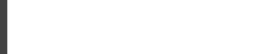

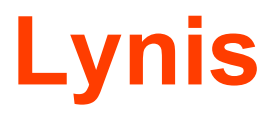

## **Open Source Software**

- GPLv3
- Shell
- Community

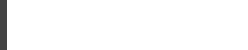

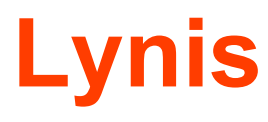

## **Simple**

- No installation needed
- Run with just one parameter
- No configuration needed

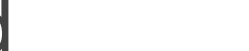

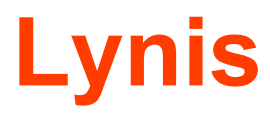

## **Flexibility**

- No dependencies\*
- Can be easily extended
- Custom tests

Besides common tools like awk, grep, ps

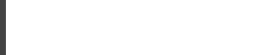

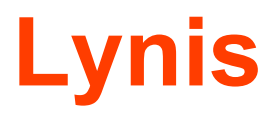

## **Portability**

- Run on all Unix platforms
- Detect and use "on the go"
- Usable after OS version upgrade

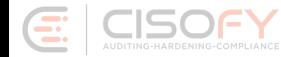

# **How it works**

- 1. Initialise
- 2. OS detection
- 3. Detect binaries
- 4. Run helpers/plugins/tests
- 5. Show report

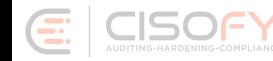

# **Running**

- 1. lynis
- 2. lynis audit system
- 3. lynis audit system --quick
- 4. lynis audit system --quick --quiet

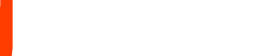

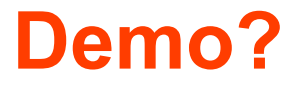

# **Conclusions**

- 1. Know your crown jewels (properly)
- 2. Determine hardening level
- 3. Perform regular checks

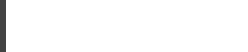

#### **Success!**

#### **You finished this presentation**

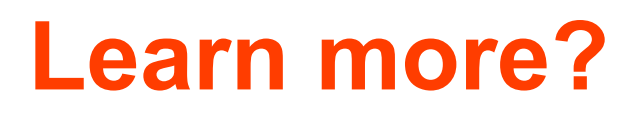

### **Follow**

Blog Linux A[udit \(linux](http://linux-audit.com)-audit.com) • Twitter @mboelen

This presentation can be found on [michaelboelen.com](http://michaelboelen.com/presentations/)

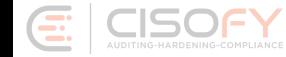